IBM Cúram Social Program Management

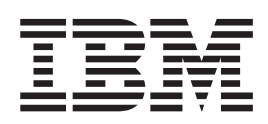

# Cúram 临时证据指南

 $V 6.0.5$ 

IBM Cúram Social Program Management

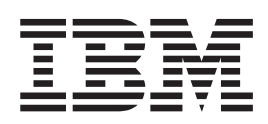

# Cúram 临时证据指南

 $V 6.0.5$ 

#### 声明

在使用此信息及其支持的产品之前, 请参阅 第17页的"声明"中的信息

#### 修订时间: 2013 年 5 月

此修订版适用于 IBM Cúram Social Program Management V6.0.5 以及所有后续发行版, 直到在新版本中另有声明为止。 Licensed Materials - Property of IBM.

#### © Copyright IBM Corporation 2012, 2013.

© Cúram Software Limited. 2011. All rights reserved.

# 目录

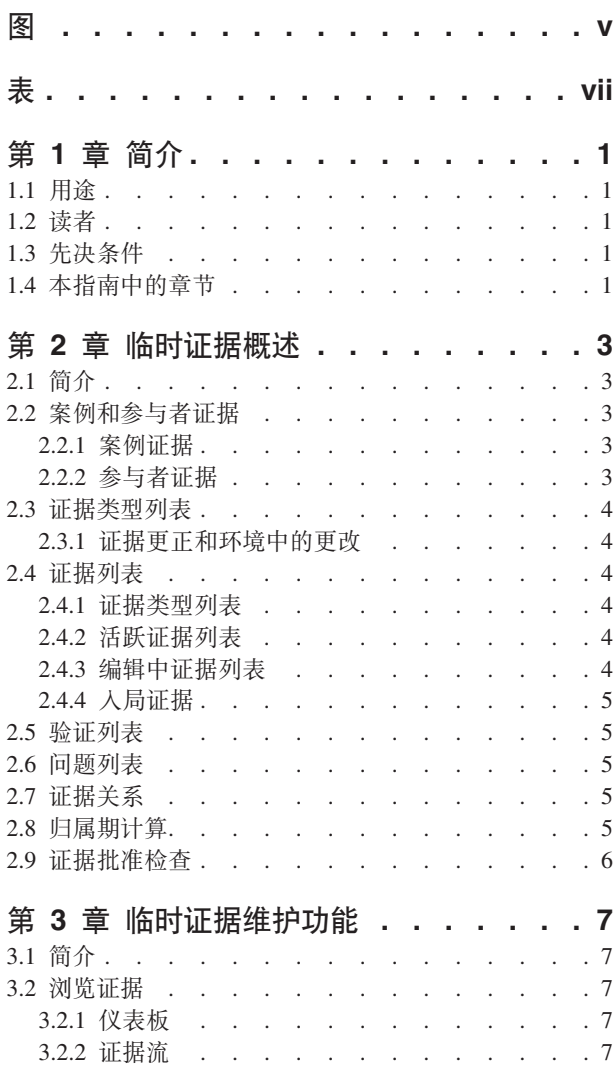

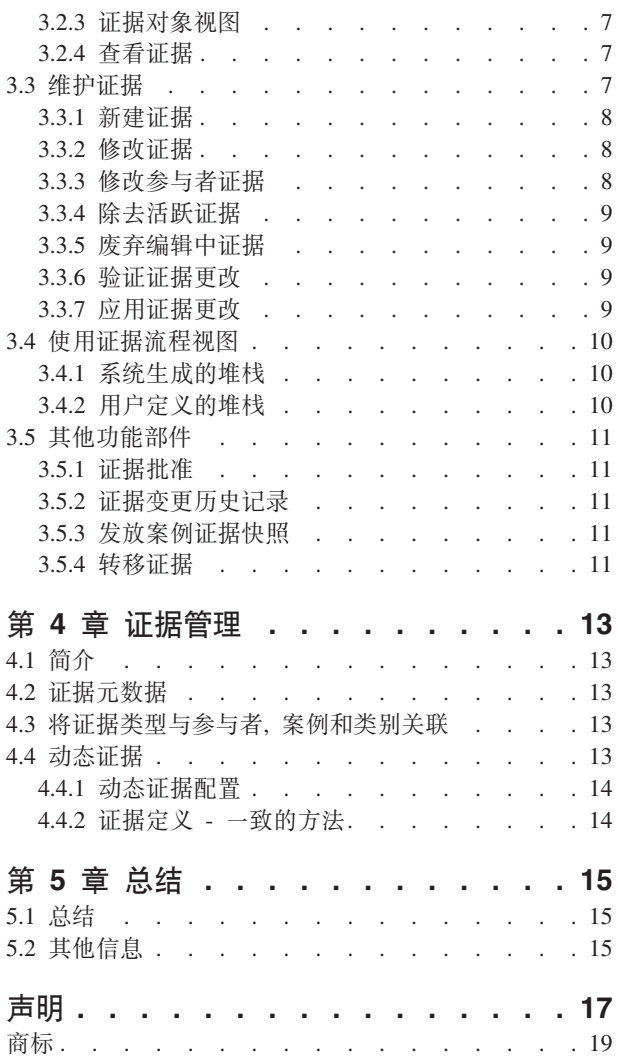

<span id="page-6-0"></span>**图** 

<span id="page-8-0"></span>表

# <span id="page-10-0"></span>第1章简介

# 1.1 用途

本指南旨在提供临时证据框架的主要功能以及如何使用此框架维护证据的业务概述。

# 1.2 读者

本指南适用于想要了解临时证据业务概念的所有读者。

## 1.3 先决条件

阅读本指南前, 读者首先应了解案例处理。证据捕获是案例处理的组成部分, 因为规则会使用它来返回资格和 授权结果。要了解有关案例处理的更多内容,请参阅《Cúram 综合案例管理指南》。

# 1.4 本指南中的章节

以下列表描述本指南中的章节:

#### 临时证据概述

本章描述了临时证据框架的主要功能、包括在案例和参与者级别维护证据的功能、证据维护和活跃证 据的归属期计算。

#### 临时证据维护功能

本章描述了随临时证据框架提供的维护功能。这些证据使用户能够捕获、验证、激活和管理证据随时 间的更新。

#### 证据管理

本章提供了证据管理的概述、包含动态证据和非动态证据的定义、证据与参与者和案例的关联以及证 据元数据和证据页面的配置。

# <span id="page-12-0"></span>第 2 章 临时证据概述

### 2.1 简介

临时证据框架的主要目标是使用户能够在证据不断更改时尽可能方便地捕获并维护证据。临时证据框架的主要 功能包括:

- 配置参与者和案例证据以供授权使用
- 使用仪表板来查看已记录和未记录的证据并捕获证据
- 使用证据流程和证据列表页面来查看、捕获和更新证据
- 维护证据类型之间的关系
- 自动计算活跃证据的归属期
- 支持证据更正和环境中的更改
- 必要时批准证据
- 跟踪证据变更历史记录中的证据更改
- 便于复制证据记录及在案例之间转移证据记录

## 2.2 案例和参与者证据

临时证据框架与证据维护相似并在以下两个方面等同: 参与者和案例。每个证据记录与证据的相关参与者关 联、并与用于确定资格的证据的案例关联。

#### 2.2.1 案例证据

可将案例证据与单个产品交付案例或综合案例关联。与综合案例关联时,可在此综合案例内的多个产品交付案 例间进行共享。在综合案例级别维护证据可简化证据维护。例如,如果需要收入证据来确定多个产品交付案例 的资格,那么可在一个收入证据类型列表中在综合案例级别捕获并维护收入证据。虽然在同一个证据列表中进 行维护, 但证据对产品交付案例产品产生的影响将取决于其自身的规则集。

注: 组织可选择配置证据维护以便多个产品能共享相同的证据类型。证据类型的配置作为产品管理的一部分执 行,更多详细信息会在 Designing Cúram Temporal Evidence Solutions 指南中进行探讨。

#### 2.2.2 参与者证据

参与者管理器中捕获的参与者证据也可用作参与者所属任何案例的案例证据。例如,可将人员的联系信息、教 育详细信息和医疗历史记录添加至其中一个人员案例并用于确定资格。

使用参与者证据的一个好处在于多个案例间的信息将不会有所不同。随着参与者详细信息随时间更改, 也可将 这些更改记录并应用到参与者记录,并将自动反映到参与者所属的任何案例或产品交付中、从而无需为参与者 申请的每个产品捕获相同的证据。可从每个参与者证据类型的关联申请中进行配置。

会为参与者管理器中作为证据捕获的参与者数据保留变更历史记录。对记录的每条更改都将记录为此证据记录 历史记录中的条目。这使案例工作者能够对记录修改时间和方式一目了然,并且能够查看已执行的所有更改的 列表。

## <span id="page-13-0"></span>2.3 证据类型列表

证据类型列表为案例工作者提供了一个中心点、用于维护特定类型的证据及显示单个证据类型的所有证据、验 证和问题。可查看、更新、删除和废弃证据。如有必要,也可撤销暂挂的更新和除去。

不同于其他证据列表页面, 证据类型列表会在新标签中打开。

#### 2.3.1 证据更正和环境中的更改

临时证据模式支持两种类型的证据更改: 证据更正和环境中的更改。

#### 证据更正

证据更改是将现有证据记录替换为新的证据记录以更正不正确的数据。例如,可更正包含不正确银行 帐号的活跃银行帐户证据记录, 以便使用新的银行帐户替换不正确的银行帐户。

#### 环境中的更改

环境中的更改即证据记录的数据会因环境中的更改随时间更改。例如,银行帐户证据记录可能包含银 行帐户余额而此银行帐户余额可能会随时间更改。

临时证据模式支持对相同的证据对象执行连续的环境中的更改。例如,银行帐户余额的更改集相互连续、联合 表示对银行帐户对象的更改。

参与者证据相比案例证据更固定。同样地,编辑参与者证据数据时,会适当地记录更改,而不会创建编辑中记 录。进行此更改前会先存储记录的副本、此副本提供了对参与者数据所作更改的历史记录。

#### 2.4 证据列表

临时证据框架提供了用于管理案例证据的多个证据列表。"证据类型列表"显示案例上一种证据类型的所有证据 记录。编辑中和活跃证据列表为案例工作者提供了用于维护案例上的证据的备用视图。"编辑中证据列表"显示 案例的编辑中证据记录。"活跃证据列表"显示案例的活跃证据记录和对这些活跃记录所作的所有更改。"收入 证据"列表显示经由 Cúram Evidence Broker 共享到此案例的证据。

证据对每个列表以相同格式显示;摘要详细信息会标识参与者的独立证据业务对象、证据适用的时间段、已记 录的更新数和此证据上的最新活动。每个业务对象内的另一列表会详细描述随时间对业务对象所作的连续更 改。显示的详细信息包括更改生效的时间段、记录的更改原因以及更改执行的日期、时间和用户。

#### 2.4.1 证据类型列表

证据类型列表为案例工作者提供了一个中心点,用于维护特定类型的证据及显示单个证据类型的所有证据、验 证和问题。可查看、更新、删除和废弃证据。如有必要,也可撤销暂挂的更新和除去。

不同于其他证据列表页面, 证据类型列表会在新标签中打开。

#### 2.4.2 活跃证据列表

活跃证据列表为案例工作者提供了案例上所有活跃证据的视图、包括父证据和子证据。从此列表中、可查看、 更新和删除活跃证据记录; 此外, 还可废弃活跃记录上设置的暂挂更新, 以及撤销活跃证据记录上设置的暂挂 除去。

#### 2.4.3 编辑中证据列表

编辑中证据列表为案例工作者提供了案例上所有编辑中证据的视图。从此列表中、可查看、编辑和废弃编辑中 证据记录。在缺省情况下,编辑中证据列表会显示案例的所有编辑中证据记录,包括父证据和子证据。

## <span id="page-14-0"></span>2.4.4 入局证据

传入证据列表为用户提供此案例从其他系统和案例共享到的证据的列表。

共享证据可以相同也可以不同。可将来自其他源的证据与案例上的现有证据进行比较,以便案例工作者能够就 是否要接受证据作出明智的决定。提供了接受或拒绝相同证据或驳回不同证据的选项。

请注意, 仅当 Cúram Evidence Broker 安装后才能共享证据。要获取更多信息, 请参阅《Cúram Evidence Broker 指南》。

## 2.5 验证列表

验证列表会显示当前与参与者或案例证据关联的所有验证,包括未完成验证和已捕获验证。用户可以查看未完 成验证并添加要验证的验证项。用户可以查看参与者管理器或案例上已捕获的所有验证。用户还可以在单个证 据类型级别查看并管理特定证据类型的证据验证。

请注意, 仅当 Cúram Verification Engine 安装后才可使用验证。有关可用于管理证据验证的功能的更多信息, 请参阅《Cúram Verification 指南》。

### 2.6 问题列表

问题列表显示当前与案例上的证据关联的所有问题。案例工作者可使用此列表来解决问题。证据问题由咨询确 定。

#### 2.7 证据关系

证据类型之间可自然相互关联。最常见的证据关系是父/子关系。其中父证据记录可以具有一个或多个相关子 证据记录。例如, 收入证据记录可以具有一个或多个收入用途证据记录。

证据关系会以多种方式影响证据维护。会对子证据类型的证据类型列表进行过滤以便仅显示与父证据记录相关 的那些证据记录。此外,还可调用检查所有证据关系要求的验证。例如,如果存在任何与父证据记录相关的活 跃子证据记录,那么就不能除夫该父证据记录。

证据类型可以具有多种证据关系。例如,证据类型可以作为一种证据类型的父级,也可以作为另一种证据类型 的子级;这种关系称为父/子/孙子关系。此外,还可以选择证据关系。例如,住房开支证据类型与贷款证据类 型可以为父/子关系。从业务角度来看,某些贷款可能直接与住房开支相关,而其他贷款可能与住房开支无 关,如车贷。

注: 参与者管理器中维护的参与者证据与任何其他证据都没有关系(或从属关系)。它是独立证据,因此不具 有任何子证据记录。

#### 2.8 归属期计算

证据记录活跃并用于评估的时间段称为其归属期。例如、雇佣证据记录的归属期可能会基于财政年而非雇佣的 实际开始和结束日期,计算归属时间段仅在使用 Cúram 规则时相关,而在使用 Cúram Express Rules 时不相 关.

计算归属期的职责归于系统而非用户。用户只需输入必需的业务日期(如业务开始和结束日期)并激活证据。 系统会根据这些业务日期以及共享证据的任何产品交付的要求来计算活跃证据记录的归属期。

<span id="page-15-0"></span>将为多个产品间共享的证据创建多个归属期。这是为了适应这些产品的不同归属期条件。例如,综合案例可能 具有在三个产品交付案例间共享的雇佣证据。会根据每个产品交付案例的各自规则来计算其归属期,从而可以 在这三个案例上都能使用相同的证据记录进行评估。

使用参与者证据计算归属期的方式与使用案例证据的计算方式相同。将一项参与者证据用于创建归属期时,会 为使用该参与者证据的每个产品创建其各自的归属期。

#### 2.9 证据批准检查

证据批准检查在应用证据更改过程中提供了额外的步骤、以确保证据更改正确无误。用户选择激活证据或除去 证据时,系统将决定证据更改是否需要获得案例监管人的批准。如果需要批准,那么系统将会告知案例监管人 除非证据更改获得案例监管人批准,否则将无法激活或除去证据。如果提交证据的人员恰好是分配到证据批准 任务的用户, 那么证据将自动激活。

临时证据框架提供对配置某种证据类型的证据批准检查支持。会为证据批准检查输入一个百分比,用于表示需 要案例监管人手动批准的证据更改的百分比。例如, 收入证据类型 80% 的证据更改可要求批准。这就表示, 必 须手动批准所有收入证据记录的 80%, 然后才能激活或除去这些证据记录。如果未配置任何证据批准, 那么系 统将理解为不需要证据批准。

注: 证据批准检查还可应用于各种级别的组织机构、包括用户、职位和组织单位。《Cúram 组织管理指南》中 包含更多这方面的详细信息。

# <span id="page-16-0"></span>第 3 章 临时证据维护功能

#### 3.1 简介

本章描述了临时证据框架内可用的维护功能。这些维护功能使所有证据类型中的证据维护标准化。

## 3.2 浏览证据

案例工作者可以选择在仪表板视图或证据流程视图中杳看案例级别的证据。可在证据类型和单个证据对象级别 杳看其他视图和每项证据的视图。

#### 3.2.1 仪表板

仪表板视图提供了案例证据的摘要显示。仪表板按类别分组证据、以帮助案例工作者找到单个证据类型。可获 取包含每种证据类型是否具有任何编辑中证据、未决验证或问题的进一步信息。每个类别通过三种不同的证据 视图为案例工作者提供更多灵活性

- 案例上此类别已配置的所有证据类型
- 此类别已记录的所有证据
- 此类别尚未记录的所有证据

#### 3.2.2 证据流

证据流程视图提供了显示和浏览每种案例类型都以瓦片表示的案例中整个证据的备用摘要。当瓦片或证据类型 处于焦点中后,就可以使用此证据类型的证据对象(以及随时间对对象的连续更改)的列表。第10页的3.4. 『使 用证据流程视图』 中更详细地描述了证据流程视图。

#### 3.2.3 证据对象视图

为每个证据对象提供了视图,用于显示证据的最新详细信息并列示随时间对对象所作的连续更改。属于证据对 象的任何附加数据都可用; 如果证据是父证据, 那么将显示相关子证据列表, 一个列表显示一种子证据类型。 例如,收入证据是收入用途证据的父证据。查看收入证据的案例工作者将能够查看与收入证据相关的收入用途 证据列表。

如果证据类型是子证据,那么将列示父证据,如果证据类型是孙子证据,那么将只显示子证据而不显示父证据 - 相关证据对一个级别的关系可用(父到子是一个级别、子到孙子是另一个级别)。

#### 3.2.4 查看证据

查看证据页面使用户能够查看特定案例证据记录的所有证据详细信息。案例工作者也可查看此证据记录的证据 更正列表:

#### 3.3 维护证据

案例工作者具有多种可用选择以在案例、证据类型和单个证据对象级别维护证据。

#### <span id="page-17-0"></span>3.3.1 新建证据

新的证据功能用于捕获某种证据类型的证据信息。案例工作者能够从多个页面创建新证据、包括仪表板和证据 流程视图;编辑中列表、活跃列表和证据类型列表;以及证据对象视图。从任何案例级别视图或列表(活跃证 据列表或仪表板)创建新证据时,必须选择证据类型。但从证据类型已知的证据类型列表或证据对象视图创建 新证据时, 不需要执行此步骤。

作为创建子证据的一部分, 用户可以选择父证据记录。系统将自动创建两个证据记录之间的父/子关系。用户 选择保存证据信息时,系统将验证其输入的信息。这些验证是定制的,以适于某种证据类型的业务要求。

新创建的证据记录的状态为编辑中且尚未用于评估用途。这就使证据收集能够具有更大的灵活性、并且能够在 信息激活前对其进行复审。

#### 3.3.2 修改证据

修改证据功能使用户能够更新证据信息。可修改特定于证据类型的信息。

与创建新证据类似,用户选择保存证据更新时,系统会验证证据信息。请注意,修改证据验证可与应用于插入 新证据的验证不同(即使是在更改相同信息时),这非常重要。对于等待案例监管人批准的证据,会有专用的 验证提醒用户暂挂批准。此外,不能修改已由案例监管人批准但尚未激活的证据记录。

对于编辑中和活跃的证据记录、此功能表现有所不同。用户更新编辑中证据记录时、会将修改自动应用于现有 证据记录;而用户在更新活跃的证据记录时,不会自动应用修改。

而是会使用修改来创建新的编辑中证据记录。创建此新证据记录是为了使用户能够对证据更新进行操作而不影 响案例处理, 因为活跃的案例仍维持不变。

区分对活跃证据执行的这两种类型的证据更改非常重要: 证据更正和环境中的更改。证据更正会替换先前输入 错误的证据信息。在应用证据更改的过程中,具有证据更正的编辑中证据记录将取代现有的活跃证据记录。

环境中的更改并不会替换现有的活跃证据,因为原证据对给定时间段而言是恰当的,但新环境将应用于下一时 间段。包含对活跃证据记录的环境中更改的编辑中证据记录将自行激活。

用户更新活跃证据时,将可以选择输入更改的生效日期和更改原因。进行证据更正时,不应填写更改的生效日 期;更正后的记录会应用于活跃证据记录所应用到的时间段。对于环境中的更改,更改的生效日期表示环境中 的更改生效的日期。例如,银行帐户证据记录的银行帐户余额可能会从 100 变为 90。更改的生效日期即银行 帐户余额减少的日期。不会为参与者证据维护生效日期、因为参与者证据更为固定且不需要更新那么多案例证 据。

#### 3.3.3 修改参与者证据

参与者证据与案例证据在修改操作上有所不同。参与者数据一向只在参与者管理器中捕获和维护、而修改则在 现有记录上执行。根据此惯例,活跃和编辑中证据的差异并不应用于参与者数据本身,该数据可与案例关联, 而这些关联处于活跃或编辑中状态。

会在参与者证据记录修改前创建参与者证据记录的快照。此快照支持参与者证据的更改历史记录。还支持使用 此参与者证据的现有案例、以使这些案例能够在复审并激活案例上的更改前继续处理原数据。可从使用参与者 证据的案例访问参与者案例,且此级别上还可使用修改过程。而此修改过程与从参与者管理器执行的修改过程 相同。所以、所有这些就使得案例上可用于资格和授权的集中式客户端数据和维护功能也可在案例级别使用、 因而用户就无需从案例证据切换回参与者管理器来执行参与者证据的修改。

如果已为证据类型配置批准,那么对该参与者证据执行的修改将需要证据批准。

<span id="page-18-0"></span>使用 Cúram 规则激活修改的参与者证据记录后、使用该证据的所有产品交付都将重新计算自己的归属期并将重 新评估案例。对不同类型的参与者证据的修改可能会触发重新评估。例如,对参与者雇佣日期的更改将触发重 新评估,因为这些日期会影响参与者获得失业津贴资格。

### 3.3.4 除去活跃证据

除去活跃证据维护功能用于将活跃证据记录标记为暂挂除去。请注意,此功能并不会实际除去活跃证据记录, 这非常重要。如果活跃证据记录已标记为暂挂更新,那么不能将其标记为暂挂除去。此外,自身是活跃子证据 记录的父活跃记录不能标记为暂挂除去。

在应用证据更改及取消证据记录前,暂挂除去的证据记录仍可用于评估。取消证据记录会影响资格和授权。分 离除去和取消功能可防止错误取消证据记录。

活跃参与者证据仅可从参与者管理器中除去。除去作为参与者管理器中综合案例一部分的活跃参与者证据会导 致使用该参与者证据的综合案例中的所有产品交付案例在需要重新评估产品交付案例时进行重新评估。

#### 3.3.5 废弃编辑中证据

废弃编辑中案例证据维护功能只废弃具有编辑中状态的证据记录。因为编辑中证据记录未用于评估,所以除去 这些证据记录的功能将更为简便。但请注意、不能废弃已由案例监管人批准但尚未激活的证据记录。

## **3.3.6** 验证证据更改

验证案例证据更改维护功能使用户能够验证某种证据类型的证据更改。这是对特定证据类型应用证据更改维护 功能的预测试。

由于可一次将证据更改应用到任意数量的证据类型、所以对用户而言、要找出并更正出现的所有错误非常困 难。预测试使用户能够只测试一种证据类型的证据更改并在实际应用这些更改前进行更正。

## 3.3.7 应用证据更改

应用证据更改维护功能适于两种用途: 一种是激活新的更新证据, 另一种是除去 (取消)暂挂除去的活跃证 据。

用户可以通过应用所有未完成更改或从案例暂挂更改的完整列表中选择要应用的特定更改来设立此功能。

用户应用证据更改时, 将发生以下操作:

- 系统在案例级别和证据类型级别验证证据更改。这能确保满足由证据类型定义的业务要求以及案例级别的 所有其他业务要求。例如,在案例级别应用的验证可确保保护父/子关系。
- 系统将检查是否需要证据批准。如果需要,那么系统会通知案例监管人并提供批准或拒绝证据更改的指示 信息、而应用证据更改过程将在批准前暂停。如果不需要案例监管人批准、那么应用证据更改过程将相应 继续。
- 系统激活编辑中证据记录并使用 Cúram 规则计算新激活的证据的归属期。新激活的证据用于评估用途。
- 对于证据更正, 将取代现有活跃证据记录。
- 对于环境中的更改, 系统会使用 Cúram 规则将连续更改集内的所有证据记录重新归于同一项活跃证据。
- 系统取消暂挂除去的活跃证据。 取消的证据将不再用于评估用途。
- 系统会评估受证据更改影响的所有案例以确定这些更改是否会影响案例资格和授权。
- 系统使用 Cúram 规则将案例归属期用于确定评估周期。将最早归属期的开始日期和最晚归属期的结束日期设 置为评估周期。对于 Cúram Express Rules,评估周期会整合到此时间线中。

<span id="page-19-0"></span>提供了一个挂钩点,此挂钩点使代理能够自动执行此功能,从而能够自动应用证据更改,而不是由用户手动应 用更改。这意味着更新活动证据记录且新建编辑中活动记录版本后,将自动激活此证据记录,以便它取代现有 活动证据记录。在除去证据的情况下,会自动取消证据记录,而不是将其标记为暂挂除去。

#### 3.4 使用证据流程视图

证据流程视图是一种工具、使案例工作者能够快速浏览证据并查看任何缺少或必需的信息;同样地、它在与客 户交流时提供十分有用的视图。证据类型组成"堆栈"。会为组织配置的每种证据类别在证据流程视图内以手风 琴导航形式自动显示堆栈。组织可配置证据类型在类别内显示的顺序,例如,按字母顺序或按最常输入的证据 类型顺序。案例工作者可通过单击相关的手风琴导航栏来浏览堆栈。

对于存在问题的证据类型和存在未完成验证的证据类型、还有其他可用的问题和验证堆栈。有关更多信息、请 参阅 3.4.1, 『系统生成的堆栈』。

在每个堆栈内,证据类型在列表中显示为瓦片,并会为处于焦点的每个瓦片显示摘要信息。案例工作者可以通 过单击序列中的瓦片将其选中或者可以使用证据流程视图下方的控件来滚动浏览瓦片。

系统会使用顶端面板上处于焦点的每个证据类型的证据类型列表不断更新证据流程视图的底部面板。案例工作 者可从此列表以标准方式维护证据类型的证据。

系统会在当前处于焦点的瓦片经过一段可配置的时间后, 动态更新底部面板。有关使管理员能够配置此时间长 度的设置以及其他可用的证据流程配置选项的更多信息、请参阅《Cúram 综合案例管理配置指南》。

会向浏览证据流程视图的用户显示证据问题和提示。会使用 Cúram 咨询来配置要向用户显示的问题和提示。

有关配置 Cúram 咨询的更多信息,请参阅《Cúram 咨询配置指南》。

问题突出显示了可确定资格前缺少的必需信息。例如,如果劳动收入记录缺少收入金额,那么将向案例工作者 显示问题, 因为这是必填字段。

提示将提醒用户根据捕获的证据询问更多相关问题。例如,如果案例工作者捕获属性资源记录,那么系统会提 示案例工作者同时询问客户有关资源收入的信息。证据流程视图会显示证据流程视图顶端面板中与某种证据类 型关联的问题、提示和未完成验证的数量。用户可以查看所显示列表和证据类型列表中的问题和未完成验证的 详细信息。用户可以查看智能面板中提示的详细信息。

#### **3.4.1 系统生成的堆栈**

系统将自动显示以下系统生成的堆栈: 针对每个已配置证据类别的堆栈、问题堆栈和验证堆栈。有关配置证据 类别的更多信息,请参阅 第 13 页的4.3,『 将证据类型与参与者, 案例和类别关联』。用户不能修改或删除系统 生成的堆栈。堆栈内的证据类型会自动更新。例如,如果解决了与特定证据类型关联的证据问题,那么系统会 自动更新问题堆栈,而该证据类型也将不再显示在此堆栈内。

问题堆栈包含所有具有与之关联的问题的证据类型。问题堆栈使用户能够快速查看所有具有必须解决的问题的 证据类型

验证堆栈包含所有具有与之关联的未决验证的证据类型。验证堆栈使用户能够快速查看所有需要验证的证据类 型。

## 3.4.2 用户定义的堆栈

证据流程视图支持创建用户定义的堆栈。用户可以创建新的堆栈并手动向其添加证据类型。例如,用户可能想 要创建"家庭成员"堆栈、并包含与"家庭成员"证据相关的所有证据类型以便能够同时关注这些证据类型。

<span id="page-20-0"></span>可使用证据流程视图中的"新建堆栈"手风琴导航栏 (accordion bar) 来创建新的堆栈。会为堆栈记录名称,并通 过将瓦片 (tile) 拖放到堆栈手风琴导航栏来添加证据类型。

可将证据类型添加到用户定义的堆栈或从中除去。还可重命名或除去用户定义的堆栈。会按用户为在之上创建 用户定义的堆栈的申请保留堆栈、例如、如果案例工作者关闭证据流程视图、然后再重新打开、那么用户定义 的堆栈仍可用。请注意,定义新堆栈时,仅创建此新堆栈的案例工作者能够对其进行访问。其他所有用户都不 能访问其他案例工作者创建的堆栈。

#### 3.5 其他功能部件

#### 3.5.1 证据批准

作为应用证据更改维护功能的一部分、会在需要证据批准时通知案例监管人。案例监管人可选择是要批准还是 拒绝证据更改。

如果案例监管人选择批准证据更改,那么会直接向案例监管人显示批准证据更改确认页面,如果案例监管人选 择拒绝证据更改, 那么会直接向案例监管人显示拒绝证据更改确认页面。

批准或拒绝证据更改后、系统会通知提交证据更改的用户案例监管人已完成批准检查。

临时证据框架会提供案例上已提交批准的所有证据记录的列表。会显示每个证据记录的状态以提供哪些证据记 录已拒绝和哪些证据记录已批准的历史记录。

#### 3.5.2 证据变更历史记录

会为证据维护全面的变更历史记录。此历史记录从新证据记录插入时开始并会在发生更改(如修改或取消)时 添加。变更历史记录中的每个条目包含更改类型、更改执行的日期和时间以及执行更改的用户。变更历史记录 在确定参与者资格可能会发生更改的原因时十分有用。变更历史记录作为审计跟踪和用作可跟踪性目的时也十 分有用

可从参与者管理器查看对参与者证据所作的更改。可从参与者管理器主页查看对参与者证据所作的更改的历史 记录。这使用户能够对参与者数据所作的所有更改一目了然。

#### 3.5.3 发放案例证据快照

快照证据功能部件提供了创建案例证据记录副本的功能。如果需要对证据进行查询,那么会用到证据的快照。 会在矛盾时记录证据记录的快照,而在用于管理证据矛盾调查的问题案例中使用快照。有关更多信息,请参阅 《Cúram 问题管理指南》。

#### 3.5.4 转移证据

转移证据允许将证据从一个案例复制到另一个案例。转移证据维护功能使用户能够选择案例参与者、并从与参 与者关联的证据列表中选择要转移的证据。然后,用户可从列表中选择要转移以供其他案例使用的证据。用户 可以选择包含与参与者相关的所有证据,也可以选择特定证据记录。可在不同类型的案例之间转移证据,但要 实现此目的, 必须把要将证据转移到的案例配置为接收要转移的类型的证据。

# <span id="page-22-0"></span>第 4 章 证据管理

#### 4.1 简介

本章描述为在案例级别捕获和维护证据、申请管理中所必须遵循的步骤。这些步骤包括配置证据类型的证据元 数据,然后将证据类型与案例、参与者和类别关联。本章还介绍了动态证据、并描述了动态证据如何遵循先前 需要一些开发停机时间的系统来提供传统非动态证据方法的补充或备用方法。

#### 4.2 证据元数据

必须为每种证据类型配置证据元数据。对于非动态证据,会将证据元数据作为申请管理的一部分进行维护。将 证据元数据设置为包含要用于显示和编辑证据的申请页面的名称。此元数据信息主要是证据类型的查看和修改 页面,但也可包含创建页面和列示页面。还包含允许这些页面随时间灵活更改的生效日期。不会为参与者证据 维护生效日期

还会为动态证据类型配置证据元数据。有关配置动态证据元数据的信息, 请参阅《Cúram 动态证据配置指南》。

证据元数据还用于指定非动态证据类型是参与者证据还是案例证据(动态证据不支持参与者证据)。杳看或修 改定制证据时,会在运行时使用证据元数据中存储的页面。案例和参与者证据之间的差异还可避免在案例管理 器内不恰当地创建、修改或废弃参与者证据。

一项证据是链接到产品还是综合案例将确定其如何在综合案例或单个产品中使用。例如,一项证据可链接到综 合案例、也可为综合案例中的任何产品所使用。链接到产品的证据类型可能不可为包含产品的综合案例所使 用、因为该证据类型特别与该产品相关。

#### 4.3 将证据类型与参与者,案例和类别关联

为证据类型设置证据元数据后,可将证据类型与综合案例类型和产品交付案例类型进行关联。这些关联确定了 可在案例级别捕获的证据。这些关联的正确设置非常重要,可防止这些综合案例内的综合案例和产品交付案例 上的证据重复。

可将证据类型逻辑分组为证据类别。证据类别的示例包括开支证据和家庭证据。按类别分组证据类型为案例工 作者提供了简便的方式来查看和创建证据。证据类型也可标记为首选,以指示这些证据是常用证据,用于为案 例工作者提供频繁记录证据类型的证据记录的快速创建方法。

参与者证据通过创建信息参与者类别的证据类型进行配置、然后将这些证据链接到案例、参与者证据类型链接 到综合案例类型后,可根据需要将该参与者证据与此类型的任何综合案例(乃至综合案例内的任何产品交付) 一起进行复用。参与者证据类型链接到特定产品交付后,该参与者证据只可在此类型的产品交付上使用。请注 意, 仅非动态证据支持参与者证据, 动态证据并不支持。

#### 4.4 动态证据

通常,证据配置具有开发时间活动,包括数据建模、代码生成和定制代码开发。非动态证据是申请中用于描述 此方法的术语。对于动态证据,证据定义和维护会从开发时间活动更改为运行时管理活动。通过配置申请内的 证据,机构能够具备更高的能力来应对法规更改,而这些更改常常需要捕获资格决策方面的更多信息。执行这 些更改的时间会不断减少开发停机时间,因为通过管理而非开发方式对证据进行更改不需要完整的开发构建周 期。

## <span id="page-23-0"></span>4.4.1 动态证据配置

使用动态证据、许多通常与非动态证据关联的开发时间任务可由管理员在申请管理中执行。

动态证据配置使管理员能够动态定义用户界面、以维护运行时的动态证据、证据结构和每种证据类型的证据关 系信息。这些证据类型对非动态证据表示为设计时的证据实体。

使用管理中的"动态证据编辑器"来配置和维护动态证据元数据。有关使用"动态证据编辑器"维护动态证据元数 据的更多信息, 请参阅《Cúram 动态证据配置指南》。

## 4.4.2 证据定义 - 一致的方法

为确保非动态和动态证据之间案例工作者体验的一致性、动态证据应采用临时证据生命周期。类似于非动态证 据, 动态证据也与验证集成并可通过证据代理工具进行跨案例共享。

动态证据类型与案例关联的方式与非动态证据相同, 以便可将其用作产品交付和综合案例上的案例证据。可将 案例配置为使用动态或非动态证据, 或者也可以配置为两者的结合。例如, 产品可包含 50 年内未受到法规影 响的非动态证据类型,也可包含每年更改的动态证据类型。

在案例级别, 动态证据的行为与非动态证据相同。案例工作者并不知道他们是在查看动态证据还是非动态证 据、因为其功能几乎相同。这就表示、不论将捕获的证据配置为动态还是非动态证据、案例工作者的体验都会 相同。

# <span id="page-24-0"></span>第5章总结

## 5.1 总结

以下内容是本指南中涵盖的主要概念的总结:

- 证据记录可以与案例和参与者相关。证据记录也可与其他证据记录相关, 如父证据记录。
- 可从编辑中、活跃和证据类型列表中维护某种证据类型的证据记录。
- 证据流程提供了显示和浏览整个证据的备用摘要。
- 可从一个证据类型列表维护多个案例间共享的证据。
- 可从参与者管理器维护参与者证据。
- 系统可识别两种类型的证据更改: 证据更正和环境中的更改。
- 使用 Cúram 规则时、系统会自动计算活跃证据及使用此活跃证据的每个产品交付案例的归属期。
- 如果证据在综合案例中的多个产品交付之间共享, 那么系统将为使用此证据的每个产品交付案例创建归属 期。
- 可创建证据批准检查以确保证据更改将由案例监管人批准。
- 会引入动态证据, 使管理员能够在运行时在申请管理内动态设计和维护证据类型。

# 5.2 其他信息

以下相关文档中涵盖了本指南中所包含主题的其他信息:

《Cúram 证据生成工具业务指南》 本指南提供 Cúram 证据生成工具的业务概述。

《Cúram 动态证据配置指南》

本指南涵盖动态证据的基本概念。

#### 《Cúram Evidence Broker 指南》

本指南涵盖证据共享和 Cúram Evidence Broker 的基本概念。

# <span id="page-26-0"></span>**声**

本信息是为在美国提供的产品和服务编写的。IBM 可能在其他国家或地区不提供本文档中讨论的产品、服务或 功能特性。有关您当前所在区域的产品和服务的信息,请向您当地的 IBM 代表咨询。任何对 IBM 产品、程序 或服务的引用并非意在明示或暗示只能使用 IBM 的产品、程序或服务。只要不侵犯 IBM 的知识产权、任何同 等功能的产品、程序或服务,都可以代替 IBM 产品、程序或服务。但是,评估和验证任何非 IBM 产品、程序 或服务的操作,由用户自行负责。IBM 公司可能已拥有或正在申请与本文档中所描述内容有关的各项专利。提 供本文档并不意味着授予用户使用这些专利的任何许可。您可以用书面形式将许可查询寄往:

IBM Director of Licensing

IBM Corporation

North Castle Drive

Armonk, NY 10504-1785

U.S.A.

有关双字节 (DBCS) 信息的许可查询、请与您所在国家或地区的 IBM 知识产权部门联系、或用书面方式将查 询寄往:

Intellectual Property Licensing

Legal and Intellectual Property Law.

IBM Japan Ltd.

19-21, Nihonbashi-Hakozakicho, Chuo-ku

Tokyo 103-8510, Japan

本条款不适用英国或任何这样的条款与当地法律不一致的国家或地区: International Business Machines Corporation"按现状"提供本出版物, 不附有任何种类的(无论是明示的还是暗含的)保证, 包括但不限于暗含的有 关非侵权、适销和适用于某种特定用途的保证。某些国家或地区在某些交易中不允许免除明示或暗含的保证。 因此本条款可能不适用于您。

本信息可能包含技术方面不够准确的地方或印刷错误。本信息将定期更改:这些更改将编入本信息的新版本 中。IBM 可以随时对本出版物中描述的产品和/或程序进行改进和/或更改, 而不另行通知。

本信息中对任何非 IBM Web 站点的引用都只是为了方便起见才提供的, 不以任何方式充当对那些 Web 站点 的保证。那些 Web 站点中的资料不是 IBM 产品资料的一部分, 使用那些 Web 站点带来的风险将由您自行承 相.

IBM 可以按它认为适当的任何方式使用或分发您所提供的任何信息而无须对您承担任何责任。本程序的被许可 方如果要了解有关程序的信息以达到如下目的: (i) 使其能够在独立创建的程序和其它程序 ( 包括本程序 ) 之间 进行信息交换, 以及 (ii) 使其能够对已经交换的信息进行相互使用, 请与下列地址联系:

#### IBM Corporation

Dept F6, Bldg 1

294 Route 100

Somers NY 10589-3216

U.S.A.

只要遵守适当的条件和条款,包括某些情形下的一定数量的付费,都可获得这方面的信息。

本资料中描述的许可程序及其所有可用的许可资料均由 IBM 依据 IBM 客户协议、IBM 国际软件许可证协议 或任何同等协议中的条款提供。

此处包含的任何性能数据都是在受控环境中测得的。因此、在其他操作环境中获得的数据可能会有明显的不 同。某些测量可能是在开发级的系统上进行的,因此不保证与一般可用系统上进行的测量结果相同。此外,有 些测量可能是通过推算估计出来的。实际结果可能会有所差异。本文档的用户应当验证其特定环境的适用数 据.

涉及非 IBM 产品的信息可从这些产品的供应商、其出版说明或其他可公开获得的资料中获取。

IBM 没有对这些产品进行测试,也无法确认其性能的精确性、兼容性或任何其他关于非 IBM 产品的声明。有 关非 IBM 产品性能的问 题应当向这些产品的供应商提出。

所有涉及 IBM 将来方向或目标的声明都可能会更改或撤销而不作任何通知, 仅代表目的和目标

显示的所有 IBM 价格都是 IBM 建议的最新零售价,可随时更改而不另行通知。经销商的价格可能会有所不 同.

本信息仅适用于规划目的。在所述产品可用之前,此处的信息可能会更改。

本信息包含日常商业运作所使用的数据和报表的示例。为了尽可能全面地说明这些数据和报告,这些示例包含 个人、公司、商标和产品的姓名或名称。所有这些姓名或名称都是虚构的、与实际商业企业所用的姓名/名称 和地址的任何雷同纯属巧合。

版权许可证:

本信息包含源语言形式的样本应用程序、用以阐明在不同操作平台上的编程技术。如果是为按照在编写样本程 序的操作平台上的应用程序编程接口 (API) 进行应用程序的开发、使用、经销或分发为目的,您可以任何形式 对这些样本程序进行复制、修改、分发, 而无须向 IBM 付费。这些示例尚未在所有条件下经过全面测试。因 此,IBM 不能保证或暗示这些程序的可靠性、服务能力或功能。这些实例程序"按现状"提供,不附有任何种类 的保证。IBM 对于因使用这些样本程序所造成的任何损害赔偿均不负责。

凡这些样本程序的每份拷贝或其任何部分或任何衍生产品,都必须包括如下版权声明:

© (your company name) (year). Portions of this code are derived from IBM Corp. Sample Programs.

© Copyright IBM Corp. \_enter the year or years\_. All rights reserved.

如果您正在查看本信息的软拷贝,那么图片和彩色图例可能无法显示。

# <span id="page-28-0"></span>**商标**

IBM、IBM 徽标和 ibm.com 是 International Business Machines Corp. 在世界范围内多个司法辖区的商标或注 册商标。其他产品名称和服务名称可能是 IBM 或其他公司的商标。Web 上的"版权和商标信息"(网址为 [http://](http://www.ibm.com/legal/us/en/copytrade.shtml) [www.ibm.com/legal/us/en/copytrade.shtml](http://www.ibm.com/legal/us/en/copytrade.shtml))中提供了最新 IBM 商标列表。

其他名称可能是其对应所有者的商标。其他公司、产品和服务名称可能是其他公司的商标或服务标记。

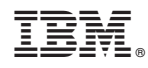

Printed in China